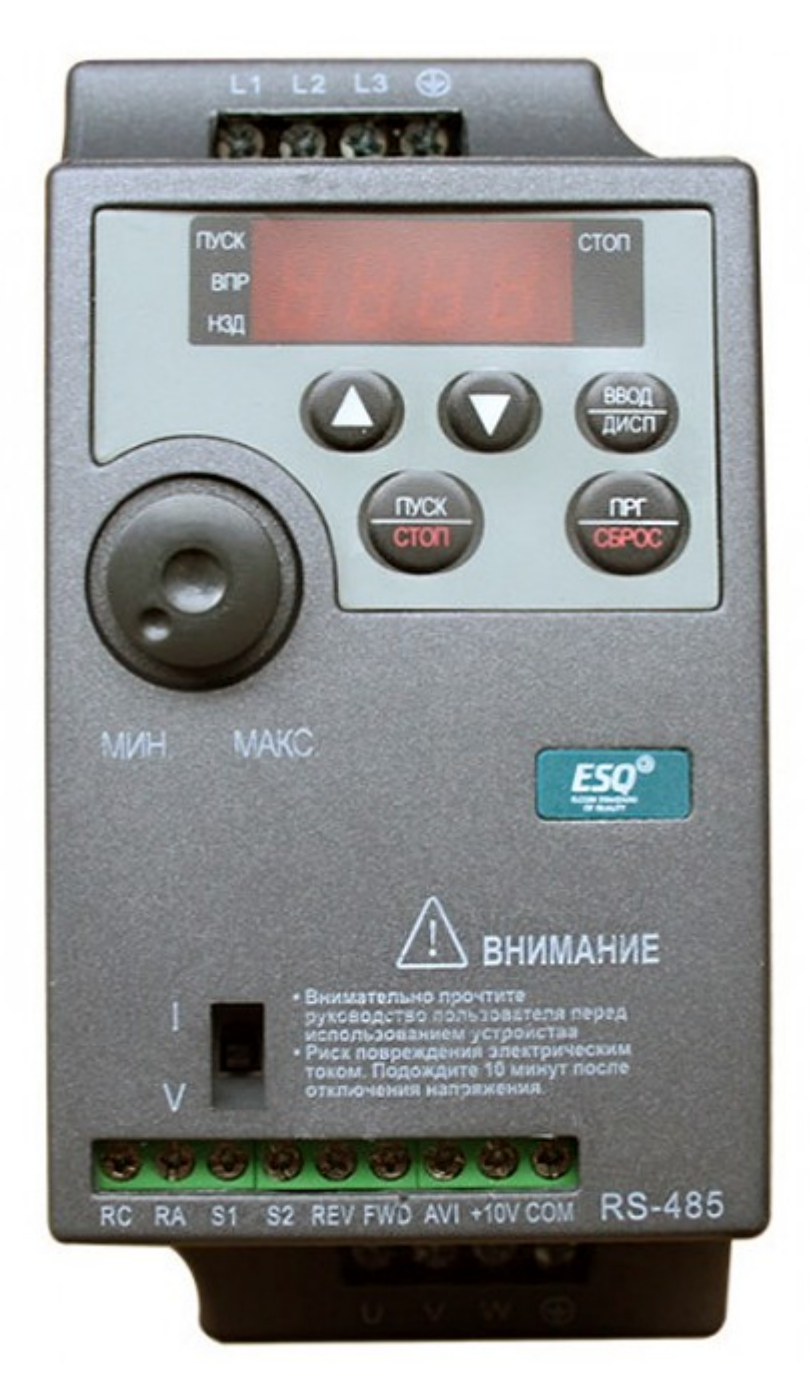

# **Краткая инструкция по настройке многоскоростного режима и запуску подъёмного оборудования ESQ-230**

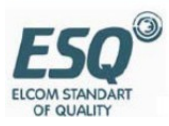

Приступая к параметрированию ПЧ если вы не знаете какие настройки были введены ранее, то рекомендовано выполнить сброс параметров ПЧ к заводским установкам

## **P(F)P-01=01**

Устанавливаем параметры двигателя:

- $P(F)1.01$  = мощность двигателя
- P(F)1.02 = номинальное напряжение двигателя
- $P(F)1.03 =$  номинальный ток
- P(F)1.04 = номинальная частота двигателя
- P(F)1.05 = номинальные обороты двигателя

## **Автонастройка двигателя**

Если выбран режим векторного управления ( Значение параметра P(F)0-01=0), то в обязательном порядке необходимо выполнить автонастройку двигателя. Иначе преобразователь частоты может работать некорректно и привод может не развивать необходимы момент.

Параметр P(F)1-37:

1: Автонастройка без вращения

2: Автонастройка с вращением

# **Подключение**

# **1. Силовые кабели к ПЧ**:

Подключите трехфазный источник питания 380В к клеммам частотного преобразователя R,S,T. Электродвигатель подключите к выходными клеммами U,V,W. Необходимо заземлить как частотный преобразователь, так и двигатель. Провод заземление подключите на соответствующую клемму.

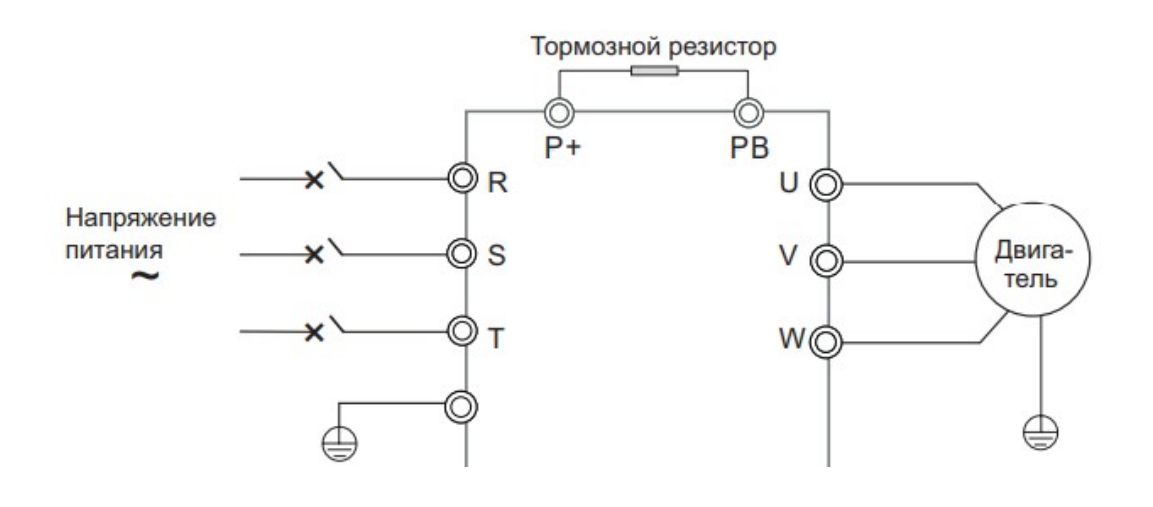

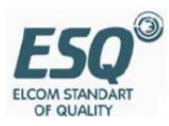

## **2. Подключение тормозного резистора:**

Тормозной резистор подключается к внешнему тормозному прерывателю на указанные клеммы в руководстве по эксплуатации, внешний тормозной прерыватель нужно подключить на клеммы «» и «» частотного преобразователя.

# **3. Подключение цепей управления для настройки многоскоростного режима**

Для организации управления частотного преобразователя с клемм (через цифровые входы Х1– Х5/DI1-DI5) необходимо параметр P(F)0-02 (Выбор канала команды запуска) установить в значение 1 (управление с внешних клемм)

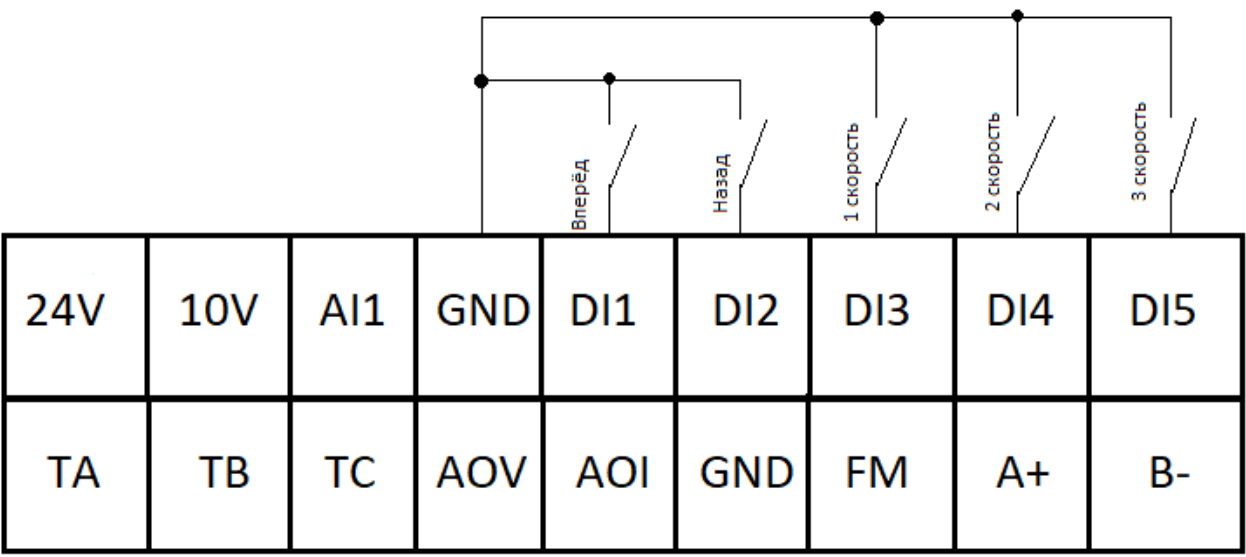

Подключите провода управления команды запуска ПЧ на клеммы :

- «Х1»и «СОМ» или «DI1» и «GND» команда движения вверх.

Настройка цифрового входа Х1/DI1 P(F)4-00 = 1 движение вперёд

- Х2»и «СОМ» или «DI2» и «GND» команда движения вниз.

Настройка цифрового входа Х2/DI2 P(F)4-01= 2 движение назад

Сигнальные провода задающие скорости подключите на следующие клеммы:

- «Х3» и «СОМ» или «DI3» и «GND»

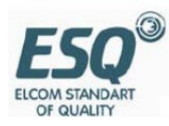

Настройка цифрового входа Х3/DI3 P(F)4-02= 12 скорость 1

- «Х4» и «СОМ» или «DI5» и «GND»

Настройка цифрового входа Х4/DI4 P(F)4-03=13 скорость 2

Если необходимо больше скоростей то назначаем дополнительные клеммы

- «Х5» и «СОМ» или «DI5» и «GND»

Настройка цифрового входа Х5/DI5 P(F)4-04=14 управления многоступенчатой скоростью 3

В зависимости от комбинации замыкания цифровых входов Х3….X5 можно назначить до 15 скоростей. Значение скоростей в % задаётся в параметрах P(F)C-00 - P(F)C-15.

#### **Подключение электромагнитного тормоза**

Подключите управляющие провода от катушки пускателя электромагнитного тормоза на клеммы преобразователя частоты, см. рисунок.

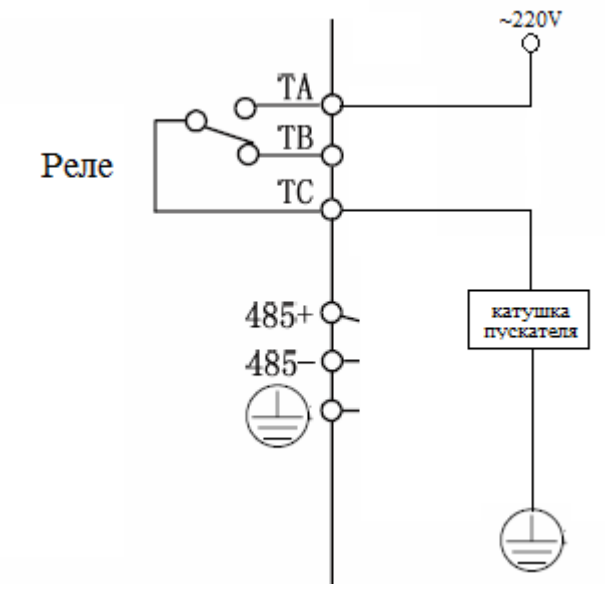

Рис.3

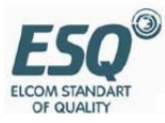